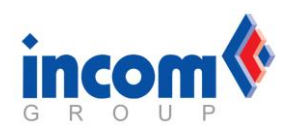

### **1. Zgłoszenie na stronie producenta**

- Aby przeprowadzić proces zgłoszenia należy wejść na stronę <http://www.seagate.com/support/warranty-and-replacements/>
- Pod nagłówkiem *Warranty & Replacements* są 4 kroki, które należy wykonać, aby sfinalizować proces uzyskiwania numeru RMA i wysyłki towaru do producenta.
- Należy kliknąć na *Step 1 – Review Seagate Warranty Policies*, czyli zapoznanie się z warunkami, jakie świadczy producent, po rozwinięciu menu pojawi się szereg linków takich jak:
	- **a.** *Limited Consumer Warranty Statement* informację nt. ograniczonej gwarancji
	- **b.** *E-Commerce & RMA Terms –* warunki serwisowe Seagate'a
	- **c.** *Seagate Warranty Void Checklist –* lista unieważnionych gwarancji na dyski Seagate
	- **d.** *Data Overwriting Process For Returned Products –* Informacje nt. danych na reklamowanym dysku
- W kroku 2 *Step 2 - Troubleshoot your product,* można uzyskać kompleksowe informacje na temat często spotykanych problemów z dyskami i w jaki sposób można je rozwiązać. Przed przystąpieniem do zgłoszenia towaru, warto się zapoznać z tymi wskazówkami.
- Krok 3 *Step 3 - Complete a Return Merchandise Authorization (RMA),* to właściwe przystąpienie do zgłoszenia towaru. Aby tego dokonać należy po rozwinięciu menu, wybrać opcję *Begin a Return*. Otworzy nam się kolejna strona, która będzie wymagała podania takich danych jak: numer seryjny w polu *Serial number*, numer modelu albo partii w polu *Model number OR Part number* oraz kraj, w którym dokonano zakupu w polu *Country*. Po podaniu wszystkich danych, należy zweryfikować kod CAPTCHA z wyświetlonego obrazu i można przejść do zatwierdzenia danych przyciskiem *Submit.* W przypadku, kiedy nie jesteśmy pewni gdzie odnaleźć wymagane dane, można użyć programu SeaTools, który wskaże nam potrzebne informacje (program dostępny pod linkiem [http://knowledge.seagate.com/articles/en\\_US/FAQ/202435en\),](http://knowledge.seagate.com/articles/en_US/FAQ/202435en) lub zgłosić według obrazka poglądowego zamieszczonego poniżej.

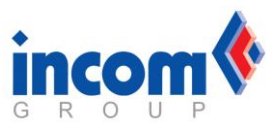

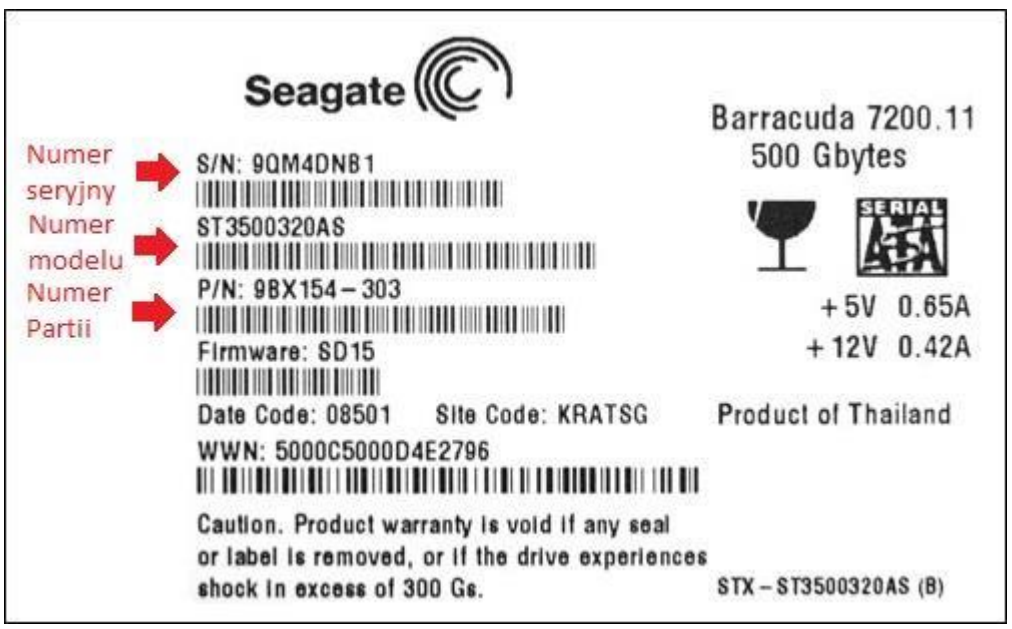

- Po zatwierdzeniu kroku 3 przyciskiem *Submit,* strona wyświetli wynik wprowadzonych danych i poinformuje w polu *Warranty Status*, czy dysk jest jeszcze na gwarancji i kiedy ona wygasa*.* Jeżeli będzie na gwarancji **In Warranty,**  zostanie udostępniona opcja przejścia do formularza RMA *Create Return*, którą należy wybrać aby przejść dalej. Po wybraniu tej opcji, strona wyświetli informację na temat metody realizacji serwisu tj. *Standard Replacement,* czyli standardowa realizacja wysyłki uszkodzonego urządzenia i oczekiwanie na towar od producenta.
- Następnie strona przekieruje nas na formularz, który należy wypełnić. Pola zaznaczone gwiazdką są wymagane:
	- **a. First Name** Imię
	- **b. Last Name**  Nazwisko
	- **c. Address Type** Typ wskazanego adresu (mieszkanie prywatne Residential, czy firma – Commercial)
	- **d. Address 1**  Adres, na który ma przyjść dysk po realizacji reklamacji
	- **e. City** Miasto
	- **f. Zip/Postal Code** Kod pocztowy
	- **g. State** Region
	- **h. Email Address**  Adres e-mailowy
	- **i. Confirm Address** Potwierdzenie adresu e-mailowego
	- **j. Phone Number** Numer telefonu

Dodatkowo, producent prosi nas o podanie miejsca, do którego będzie realizowana reklamacja - *Select the Seagate return location you will be shipping your product to*, w przypadku Polski, jest tylko jedna opcja, punkt logistyczny Seagate – **UPS SCS w Warszawie** i taki należy wybrać. Po wypełnieniu przechodzimy dalej korzystając z opcji *Next Review.*

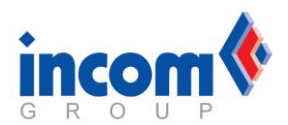

 Po wypełnieniu formularza, możemy przejrzeć nasze wygenerowane zlecenie reklamacji i upewnić się, że dane teleadresowe są wprowadzone prawidłowo. Po sprawdzeniu, należy zaakceptować regulamin i politykę prywatności *Seagate's Terms and Conditions and Privacy Policy* i przejść dalej używając opcji *Submit Return Order.*

## **2. Przygotowanie dysków do wysyłki**

- Po powyższej operacji, strona wyświetli nam wygenerowany przez Seagate'a numer RMA, 3 dokumenty do wydruku oraz podsumowanie danych teleadresowych, na jakie producent ma wysłać dysk po realizacji wymiany. Dokumenty, które możemy pobrać to:
	- **a. Print out this confirmation page for your records –** dokument zawierający wszystkie dane zrealizowanego zgłoszenia reklamacyjnego tj. numer RMA, dane teleadresowe, numer seryjny oraz model zgłaszanego dysku.
	- **b. Print out the return label for this RMA –** etykieta, którą należy przykleić na paczkę. Jest to bardzo ważny dokument. Bez tej etykiety, paczka może zostać nieprzyjęta przez serwis producenta.
	- **c. Print out packing list for this return material authorization –** dokument wyjaśniający w jaki sposób należy przygotować reklamowany dysk do wysyłki. Bardzo ważnym aspektem jest przestrzeganie zasad ESD, czyli zabezpieczanie dysków w woreczki elektrostatyczne, aby je chronić przez zewnętrznymi wyładowaniami oraz dołączanie do dysków zewnętrznych zasilaczy. Cały proces przygotowania przesyłki opisany jest w tym dokumencie. Poniżej przedstawiamy dodatkowo kilka ilustracji obrazujących proces pakowania dysków.

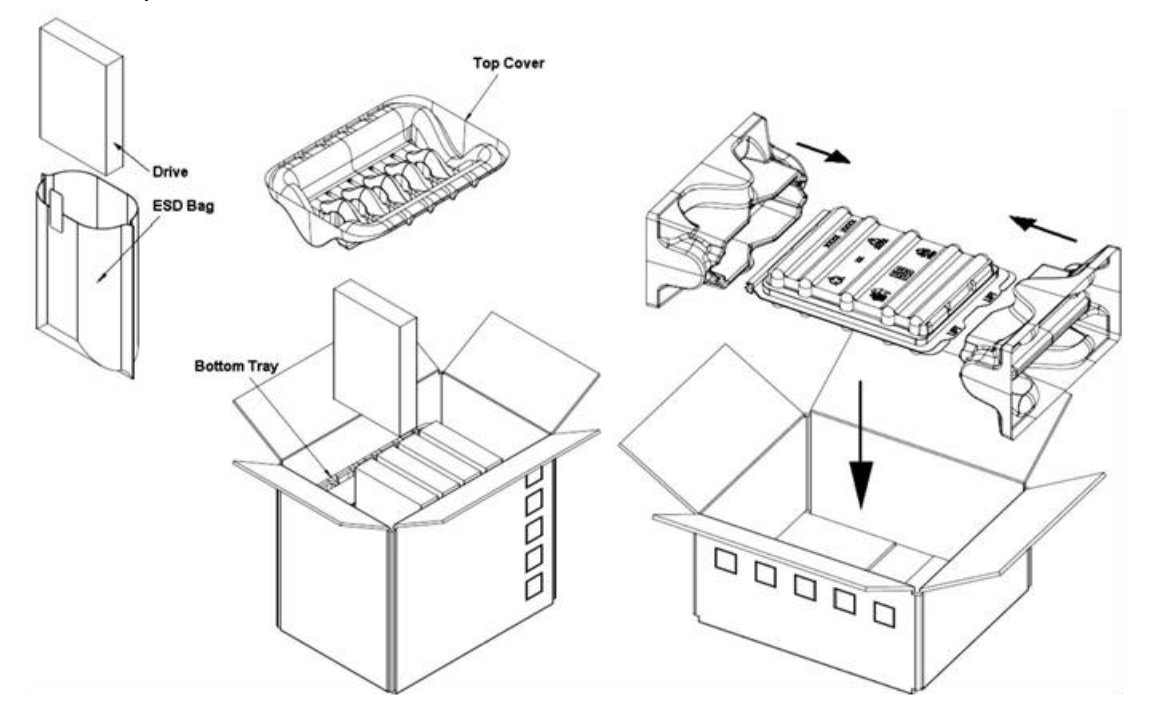

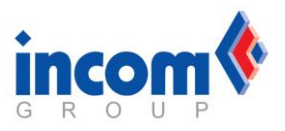

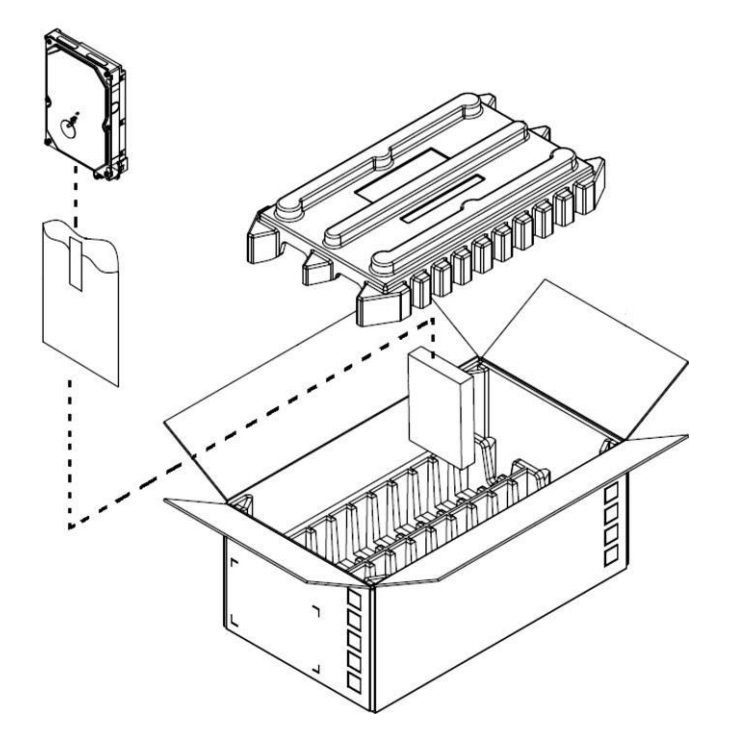

- Dodatkowo, na zadeklarowany w zgłoszeniu adres e-mailowy, zostanie wysłane potwierdzenie złożenia reklamacji zawierające wszystkie uprzednio podane dane oraz instrukcję dalszej realizacji.
- Po przygotowaniu przesyłki, towar należy wysłać dowolnym kurierem bądź pocztą polską na adres punktu logistycznego firmy Seagate

### **UPS - SCS Warszawa UPS**

**SCS (Polska) Sp. z o.o. Hala C**

**Al. Krakowska 190A**

**Wolka Kosowska, 05-552**

**3. Przykłady realizacji reklamacji, których Seagate nie respektuje.**

**Brak woreczków ESD lub specjalnych pudełek antystatycznych.**

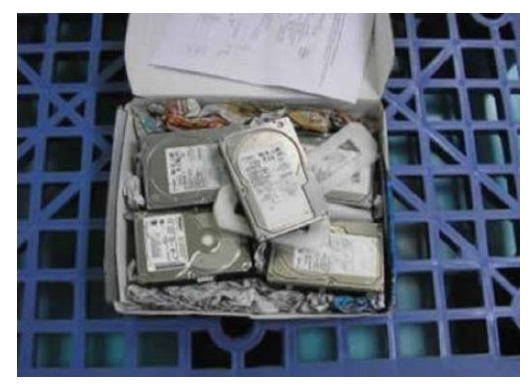

**Zbyt dużo spkowanych obok siebie dysków bez zabezpieczenia**

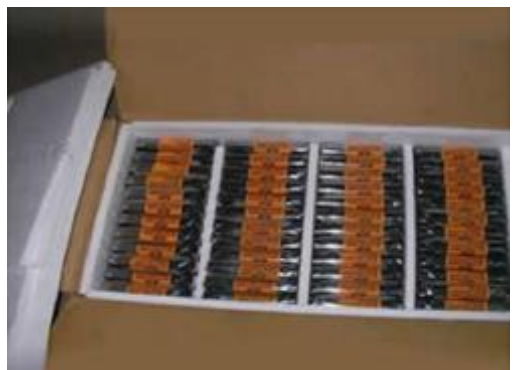

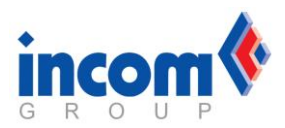

# **Nieotwarte opakowanie wierzchnie Nieprzerwane plomby**

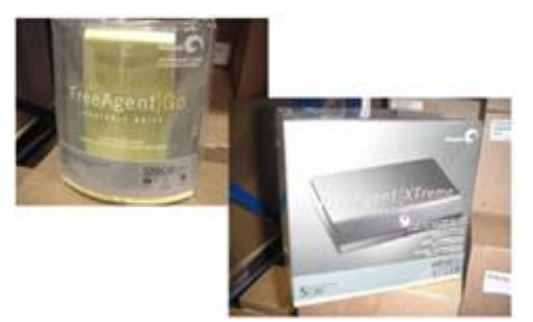

# **Zwrócony 2.5" dysk zewnętrzny w obudowie nie jest dyskiem SAMSUNG bądź SEAGATE**

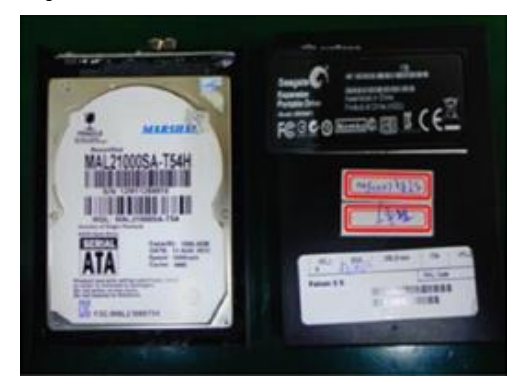

# **Podmieniony dysk w zewnętrznej obudowie**

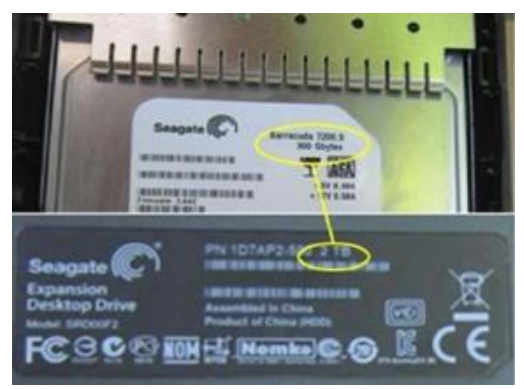

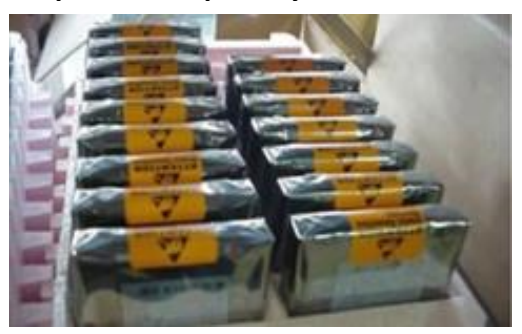

**Zwrócony 3,5" dysk zewnętrzny w obudowie nie jest dyskiem SAMSUNG bądź SEAGATE**

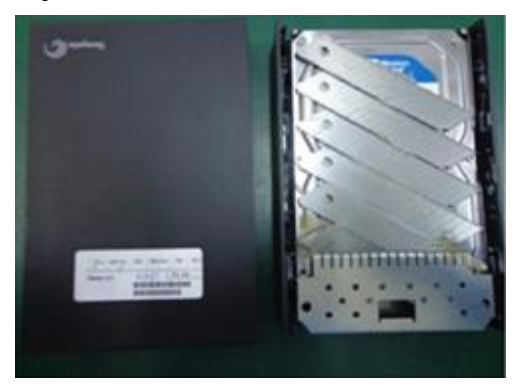

### **Zduplikowane numery seryjne**

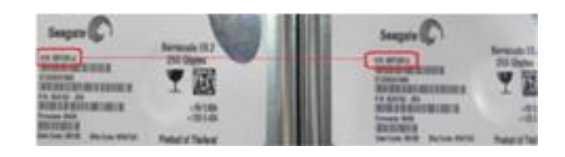

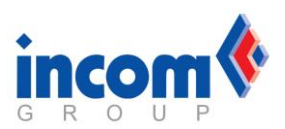

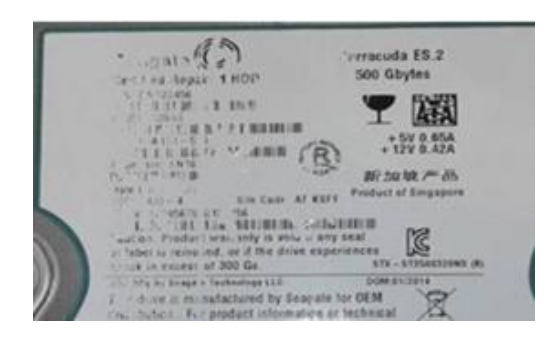

**Niezgodność numerów seryjnych z etykietą i naklejką na boku obudowy**

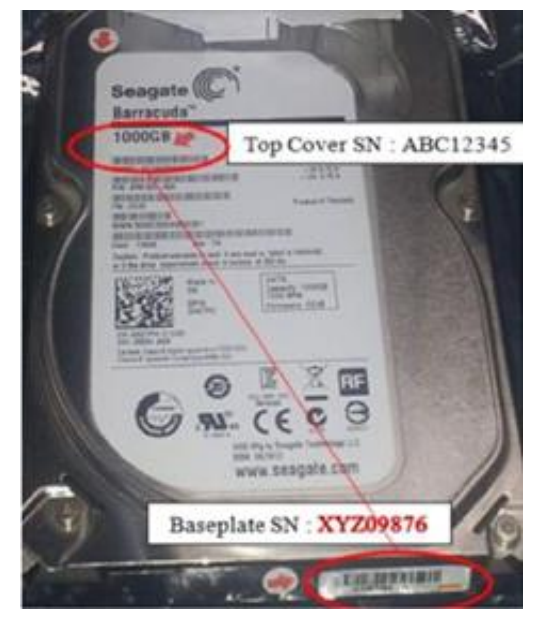

**Brak etykiety (naklejki) na płytce PCB Brak etykiety na boku obudowy** 

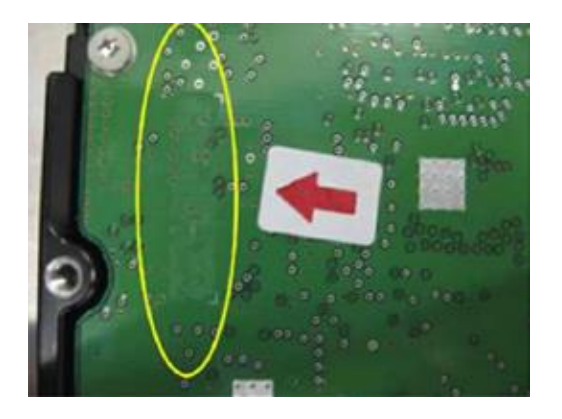

## **(podrabiana)**

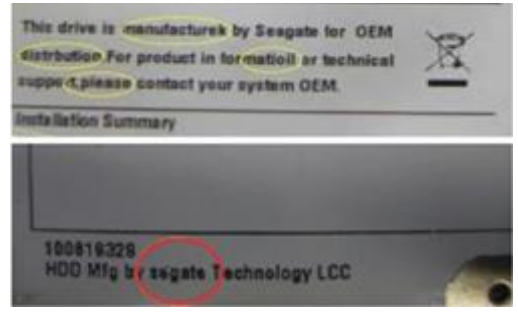

### **Brak głównej etykiety dysku**

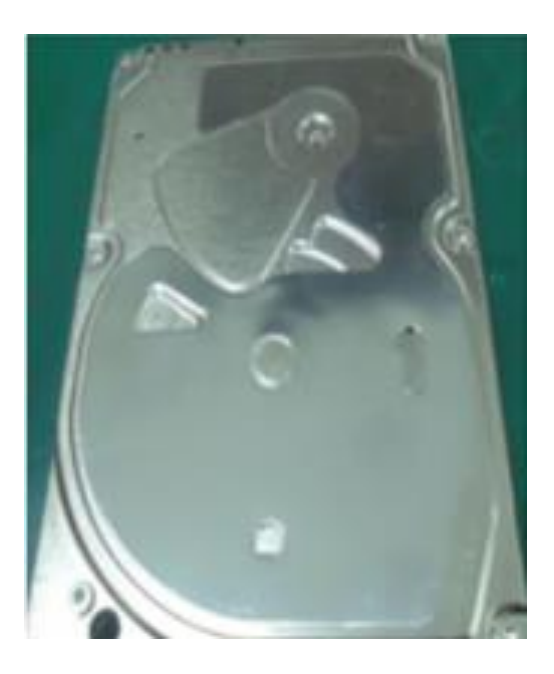

**zawierającej numery seryjne**

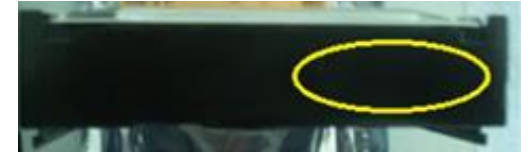

**Wypalone piny Brak pinów na złączu przesyłu danych bądź zasilającym**

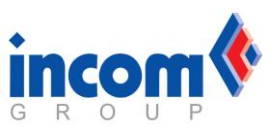

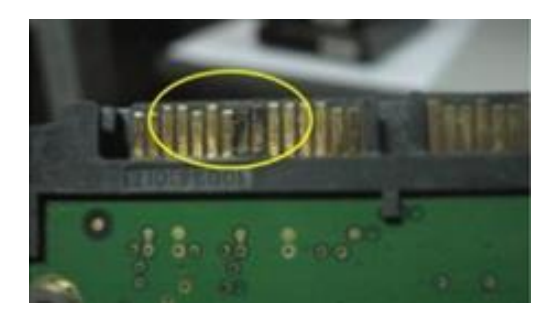

**Wypalony element elektroniczny przy złączu zasilającym**

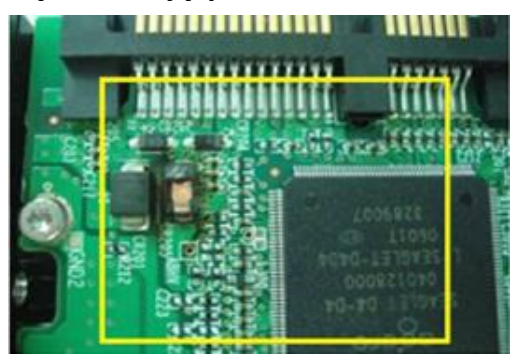

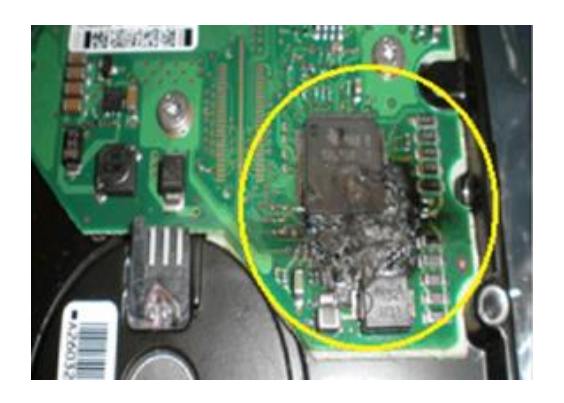

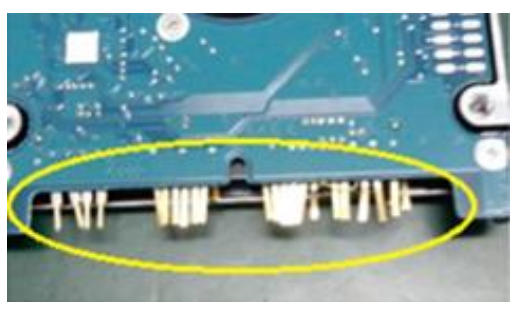

**Urwany element elektroniczny**

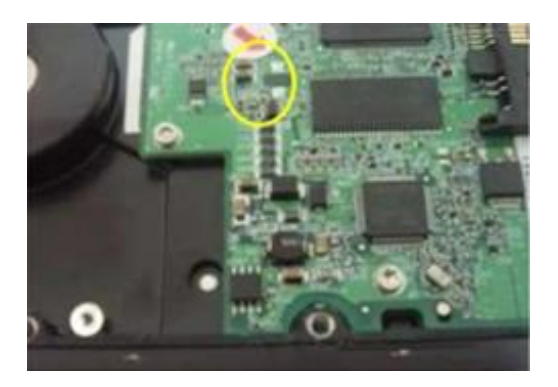

**Widoczne ślady spalenia płyty PCB Płyta PCB z uszkodzonym złączem przesyłu danych**

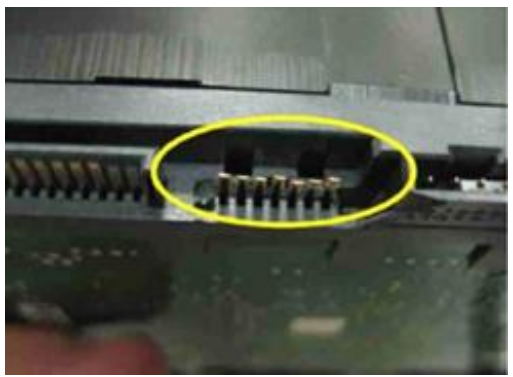

**Mocno zużyte gwinty Brak śrub montażowych**

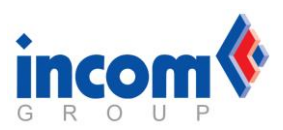

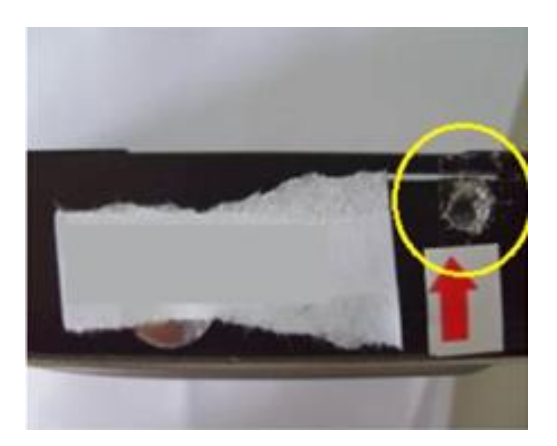

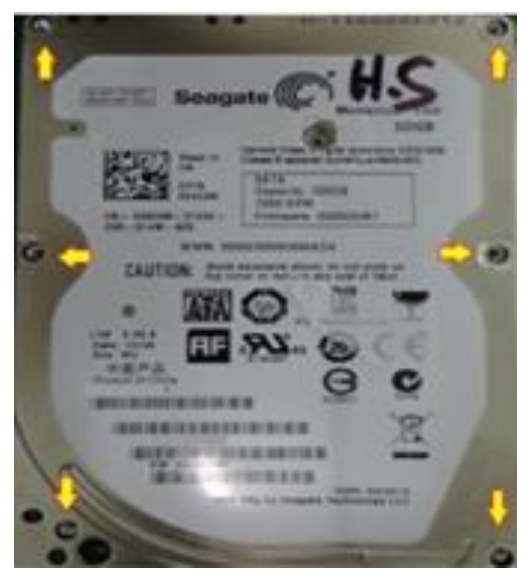

# **Uszkodzona plomba gwarancyjna dysków SAMSUNG**

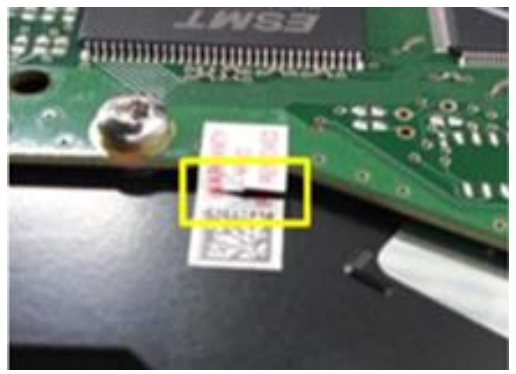

**Uszkodzony mechanicznie port USB Lekkie powierzchowne zadrapania**

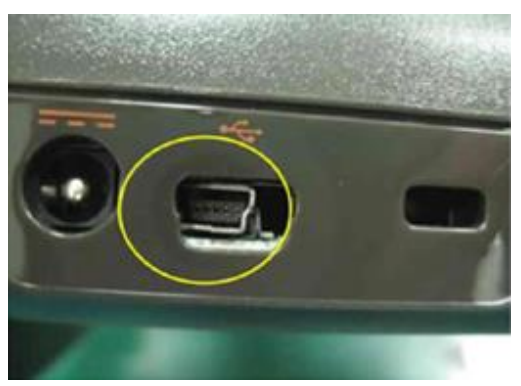

# **Recertyfikowany produkt z przeklejoną główną etykietą (oryginalną)**

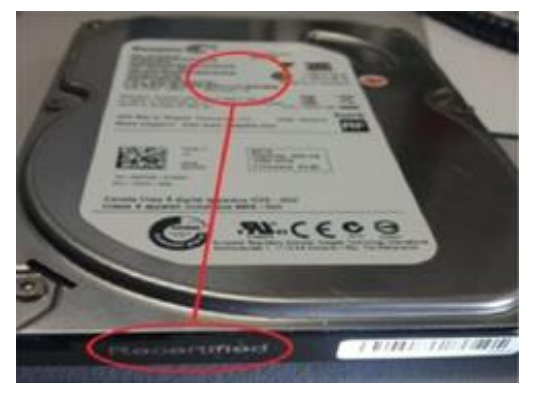

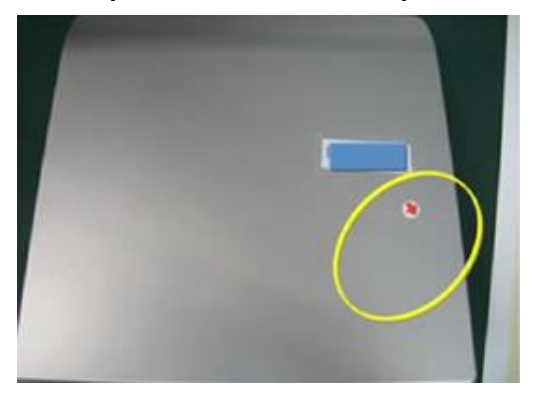

**Zewnętrzne dyski z wgniecionymi rogami obudowy**

**Widoczne ślady otwierania obudowy**

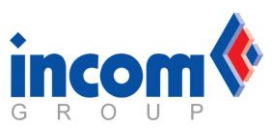

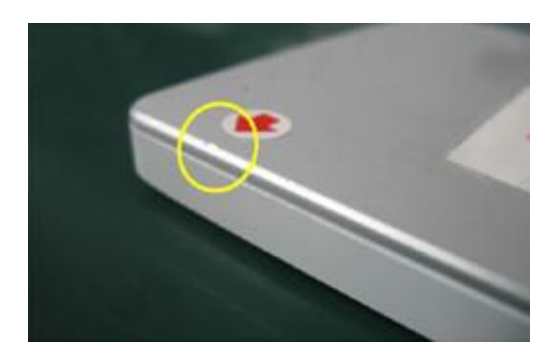

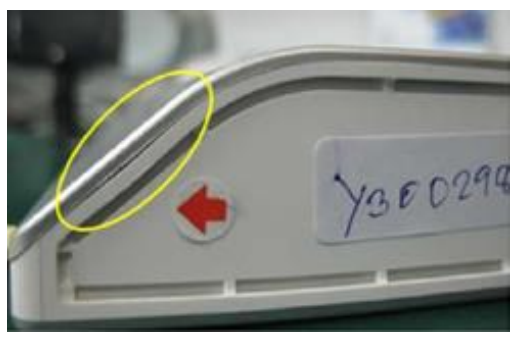

**Wyłamana bądź uszkodzona część złącza zasilania**

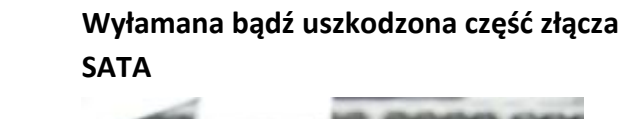

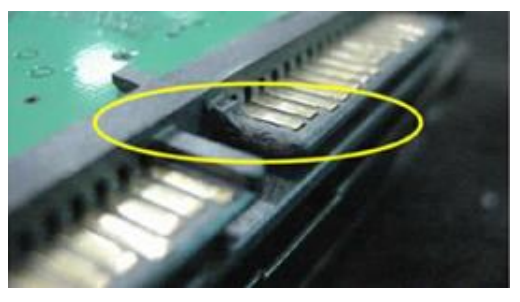

**Uszkodzone piny SATA**

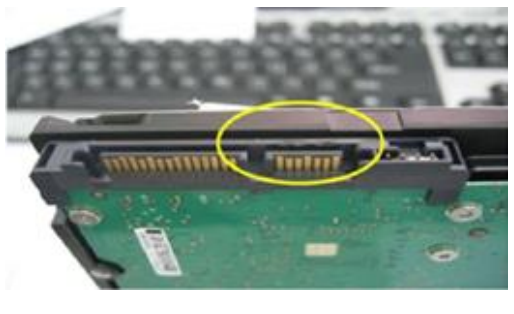

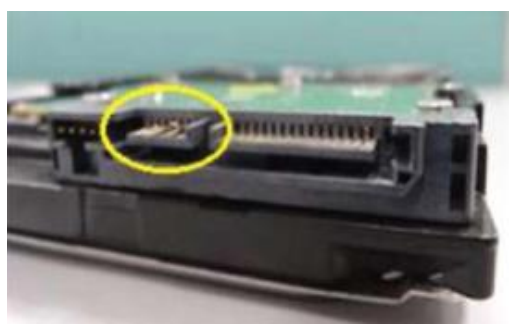

# **Uszkodzenia komponentów elektronicznych**

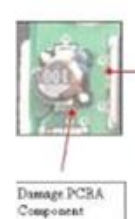

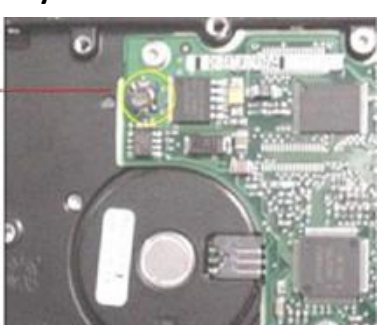

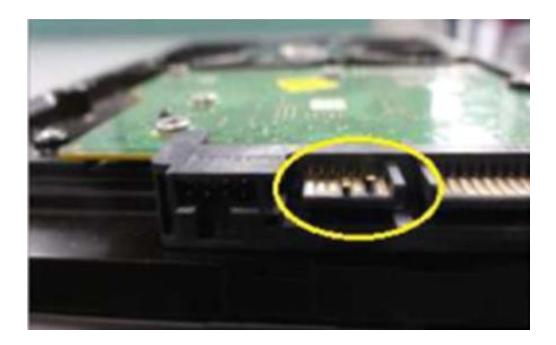

**Wyraźne zadrapania obudowy**

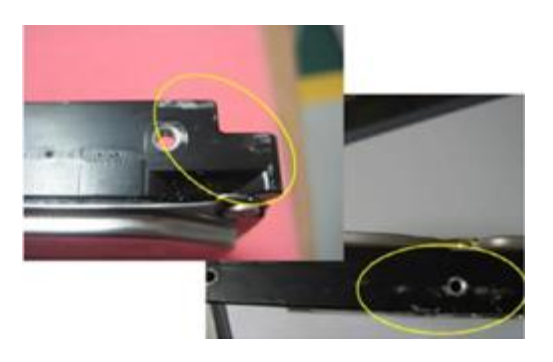

**Wyraźne zadrapania bądź ślady po kleju Wielokrotnie występujące zadrapania**

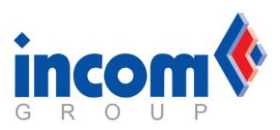

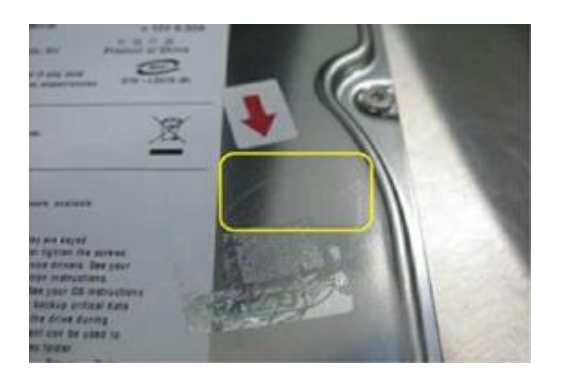

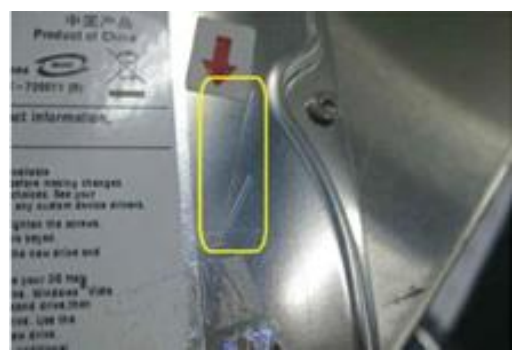

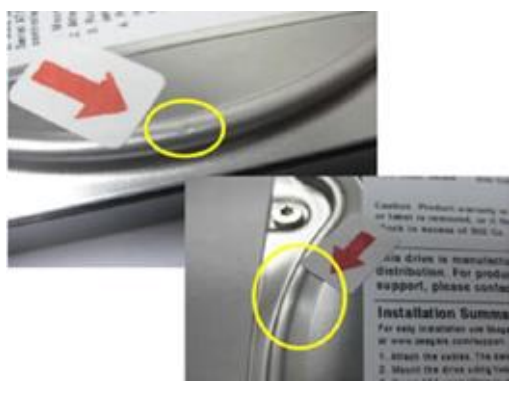

**Obicia wgniecenia obudowy dysku Niewielkie wgniecenia i odbicia**

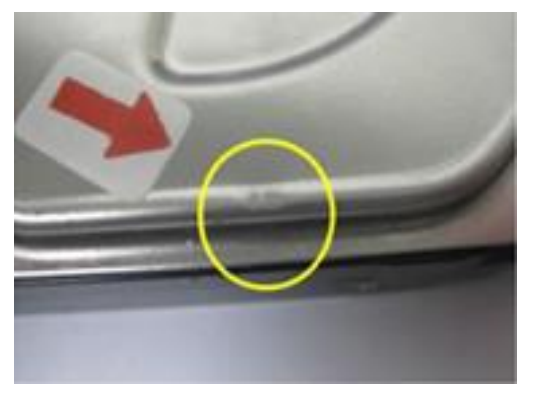

# **Wszelkie oznaczenia markerem, który nie jest ścieralny**

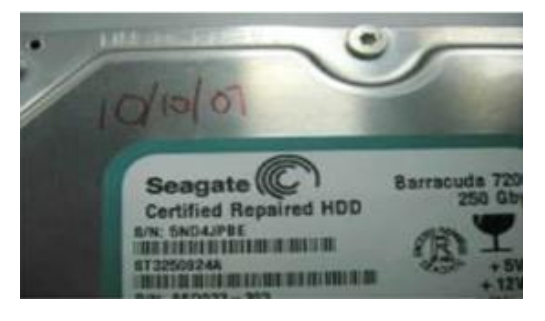

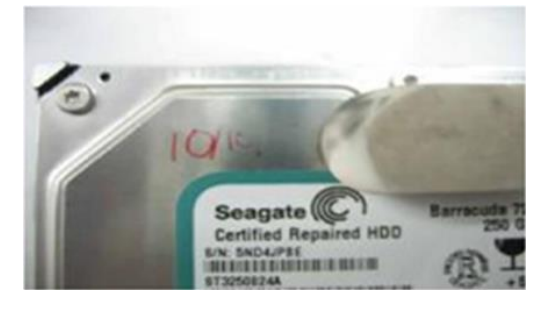